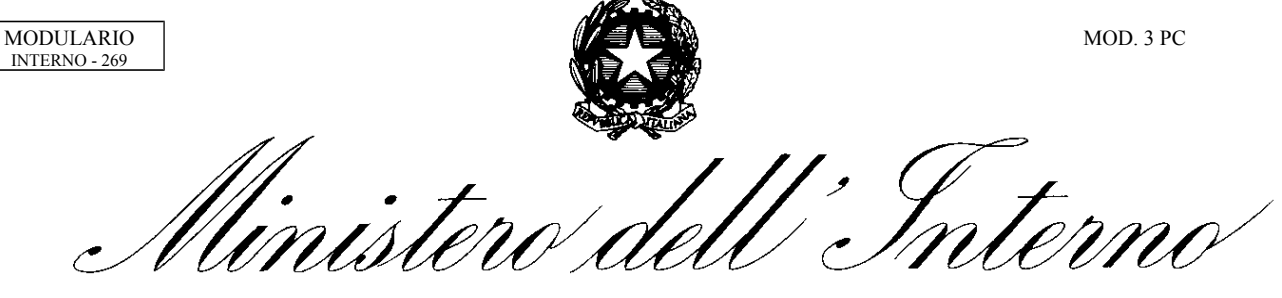

 DIPARTIMENTO DEI VIGILI DEL FUOCO, DEL SOCCORSO PUBBLICO E DELLA DIFESA CIVILE DIREZIONE CENTRALE PER L'AMMINISTRAZIONE GENERALE

Prot. n. 1993 del 20.02.2020

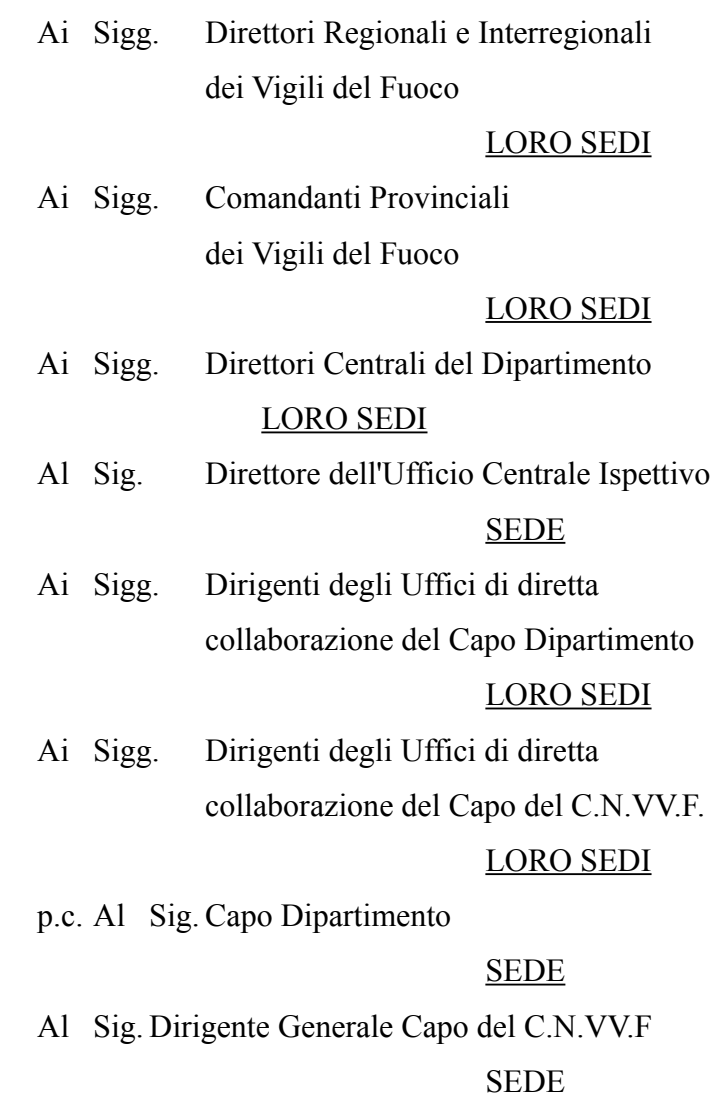

OGGETTO: Concorso a n. 10 posti per capo squadra AIB, decorrenza 1.1.2019. Pubblicazione schema di graduatoria – modalità di accesso al link.

In data odierna viene pubblicato "lo schema" della graduatoria per la successiva ammissione al corso di formazione professionale, relativa al concorso in oggetto.

La pubblicazione di tale schema non equivale ad approvazione della graduatoria per l'ammissione al corso, di cui all'art. 5 del bando di concorso adottato con decreto dipartimentale n. 545 del 6/11/2019, ma assolve esclusivamente alla finalità di consentire l'apporto

MODULARIO INTERNO - 269 MOD. 3 PC

 DIPARTIMENTO DEI VIGILI DEL FUOCO, DEL SOCCORSO PUBBLICO E DELLA DIFESA CIVILE DIREZIONE CENTRALE PER L'AMMINISTRAZIONE GENERALE

partecipativo dei concorrenti mediante visione dei punteggi e formulazione di eventuali osservazioni, che saranno valutate dalla commissione esaminatrice prima dell'approvazione della predetta graduatoria.

Al fine di consentire a ciascun candidato di conoscere la propria valutazione, è stato predisposto un link di accesso sulla rete intranet del Dipartimento [\(http://intranet.dipvvf.it\)](http://intranet.dipvvf.it/), attraverso il quale ogni partecipante potrà accedere alla procedura concorsi con NOME, COGNOME e PASSWORD PERSONALE di sistema.

Si evidenzia, infatti, la necessità che i candidati, prima di presentare eventuali osservazioni in ordine alla valutazione espressa dalla Commissione esaminatrice, consultino, tramite il predetto link, la propria posizione ed i relativi punteggi finali, onde poter esprimere eventuali contestazioni specifiche sull'attribuzione del punteggio assegnato per ogni categoria di titoli.

Al riguardo si rappresenta, inoltre, che le istanze di revisione del punteggio attribuito non dovranno essere presentate a questa Direzione Centrale o alla Commissione esaminatrice ma direttamente ai Comandi o agli Uffici e Direzioni Centrali di appartenenza e dovranno pervenire tassativamente entro il 26 febbario c.a. in considerazione dell'imminente inizio del corso di formazione.

Detti Uffici provvederanno a protocollare in pari data le istanze presentate dai candidati e ad inoltrarle, tramite PEC, esclusivamente al seguente indirizzo di posta elettronica certificata della scrivente Direzione Centrale: **[ag.riqualificazione@cert.vigilfuoco.it.](mailto:ag.riqualificazione@cert.vigilfuoco.it)** entro e non oltre il termine tassativo sopra indicato.

Le comunicazioni che perverranno fuori termine o ad altro indirizzo rispetto a quello indicato verranno considerate tardive e non saranno prese in considerazione.

Al fine di rendere quanto più efficace il contributo partecipativo degli interessati nella fase istruttoria, si prega di voler dare massima diffusione della presente a tutto il personale interessato, compresi i dipendenti assenti a qualsiasi titolo dal servizio o temporaneamente in servizio presso altra sede.

> P. Il Viceprefetto Vicario F.to (Balletta)

#### *Ministero dell'Interno*

*Dipartimento dei Vigili del Fuoco del Soccorso Pubblico e della Difesa Civile* 

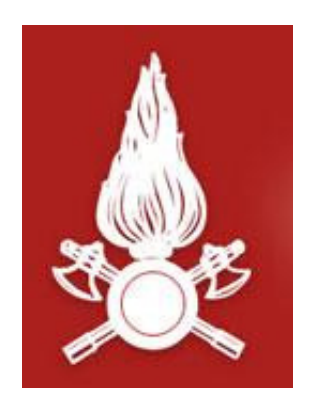

### *Direzione Centrale per le Risorse Logistiche e Strumentali*

*Area VIII – Sistemi Informativi Automatizzati* 

## **PROCEDURA INFORMATICA "***Gestione Concorsi Interni Web***"**

**Documento per l'accesso al dettaglio delle valutazioni** 

**Gestione Concorsi Interni Web.** 

**Procedura per l'accesso al dettaglio delle valutazioni.**

L'applicativo **Gestione Concorsi Interni Web** è raggiungibile al seguente indirizzo:

#### **https://concorsi.dipvvf.it/**

1. Nella pagina di login inserire le proprie credenziali utente di accesso al dominio *dipvvf.it*

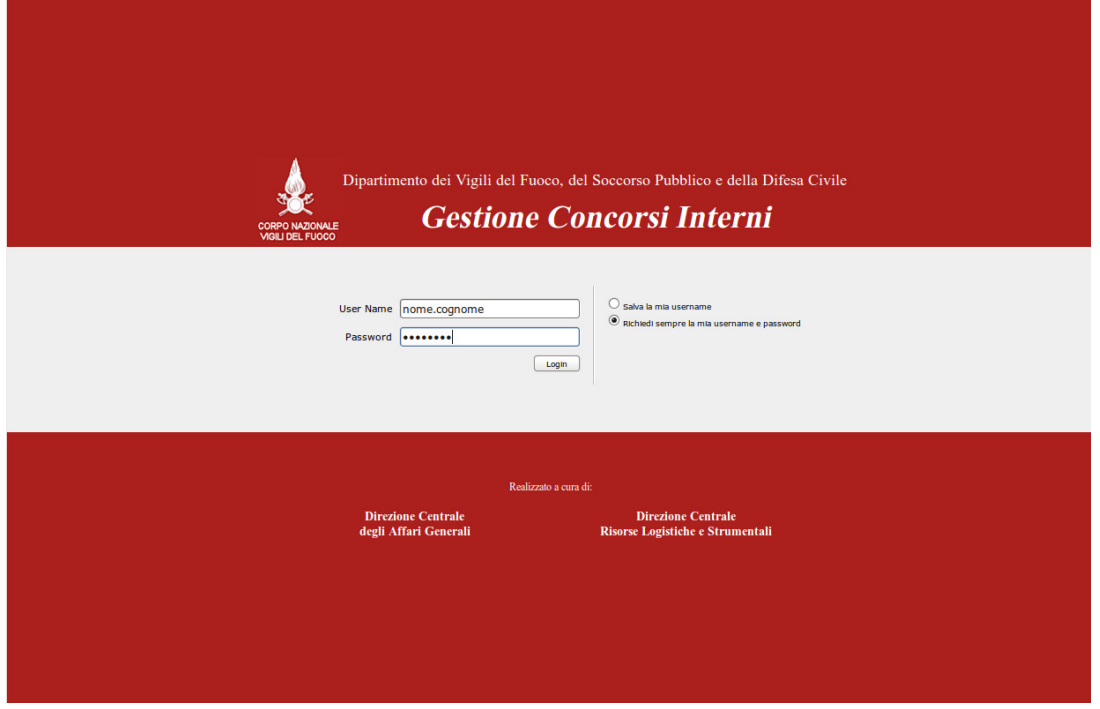

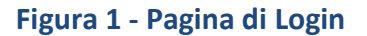

Per la creazione della utenza di dominio *dipvvf* personale, per il recupero della password personale (dimenticata) o, infine, per la modifica della password scaduta, è possibile fare riferimento all'applicazione di gestione degli accounts dei domini dipvvf.it disponibile sulla Intranet del Dipartimento al seguente indirizzo:

#### **https://intranet.dipvvf.it/registrazioneutenti/**

La pagina dell'applicazione intranet per la Gestione Accounts *dipvvf* è la seguente. All'interno della pagina si può prescegliere l'operazione di interesse:

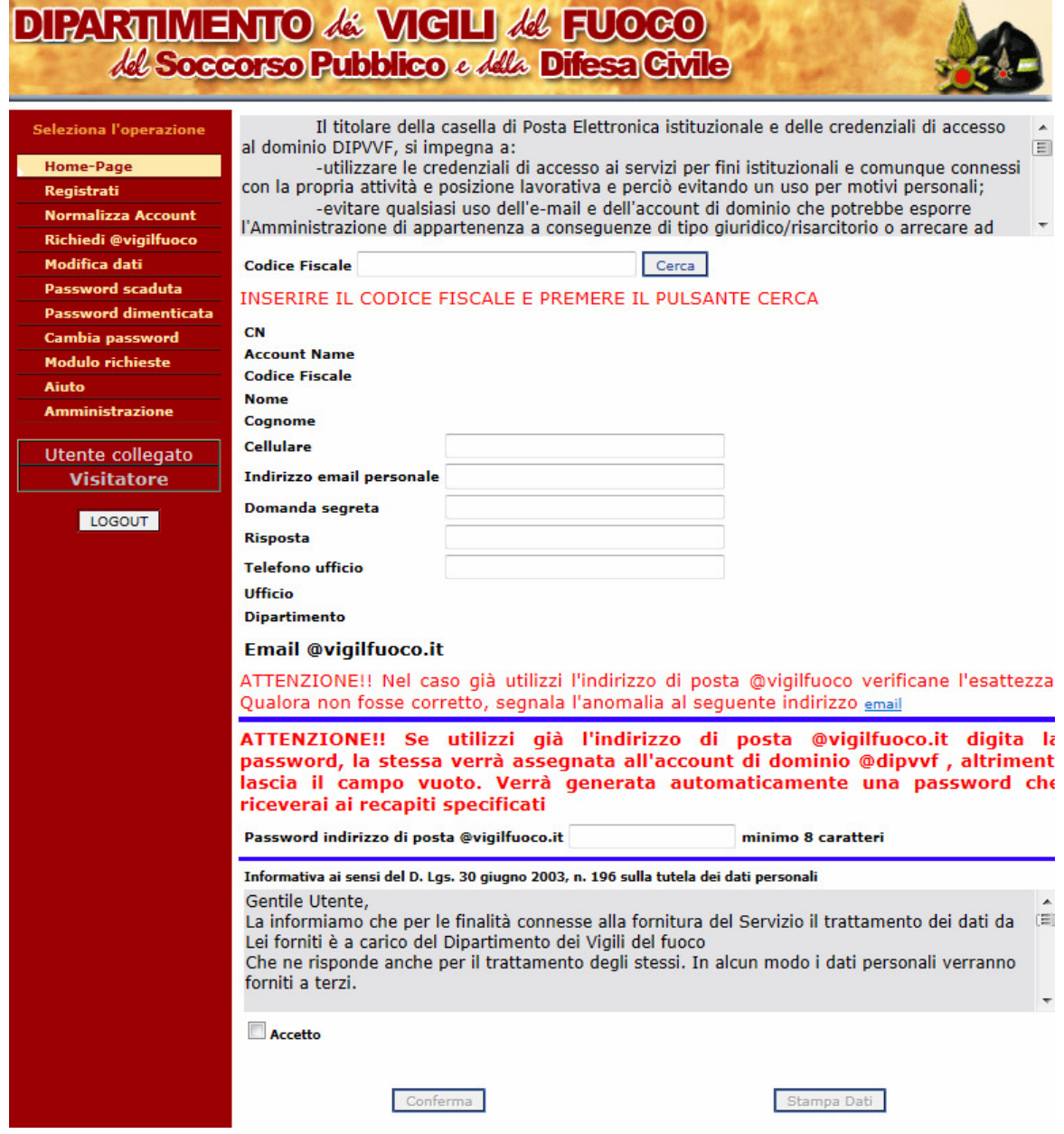

**Figura 2 – Pagina di Gestione Accounts** 

2. Dopo aver effettuato la login, l'utente avrà accesso alle proprie informazioni riportate nella domanda di partecipazione al bando:

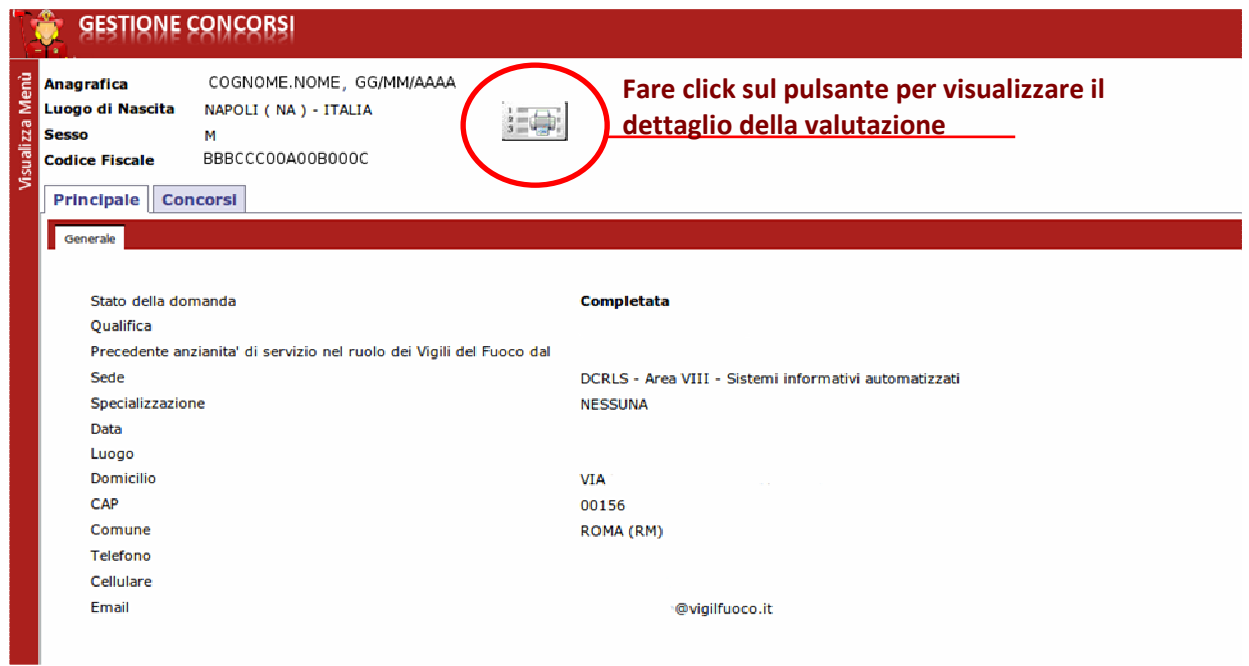

**Figura 3 - Dettaglio Informativo della domanda del candidato** 

3. Dopo la produzione dello schema di graduatoria per la scelta sede l'utente potrà visualizzare il dettaglio dei punteggi riportati.

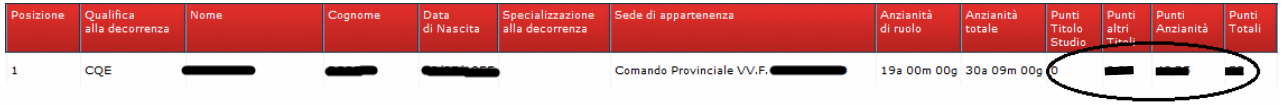

**Figura 4 - Dettaglio della Valutazione del candidato** 

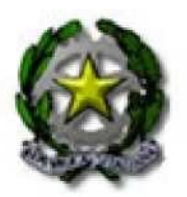

# *Ministero dell'Interno*

#### **DIPARTIMENTO DEI VIGILI DEL FUOCO DEL SOCCORSO PUBBLICO E DELLA DIFESA CIVILE**

DIREZIONE CENTRALE PER L' AMMINISTRAZIONE GENERALE UFFICIO II° AFFARI CONCORSUALI E CONTENZIOSO

DIREZIONE CENTRALE RISORSE LOGISTICHE E STRUMENTALI UFFICIO PER I SERVIZI INFORMATICI

#### **CONCORSO PER PER N. 10 POSTI PER L'ACCESSO ALLA QUALIFICA DI CAPO SQUADRA AIB, DECORRENZA 01.01.2019**

SCHEMA DI GRADUATORIA(\*)

20/02/2020

(\*) L'elenco non ricomprende i candidati riqualificati e/o cessati a qualunque titolo.

Fonti: Patenti Web a cura di D.C. Risorse Logistiche e Strumentali - Ufficio per i Servizi Informatici GIF a cura di D.C. per la Formazione Archivio dati anagrafici e di carriera a cura di D. C. Risorse Umane Comandi Provinciali, Direzioni Regionali, Uffici Centrali

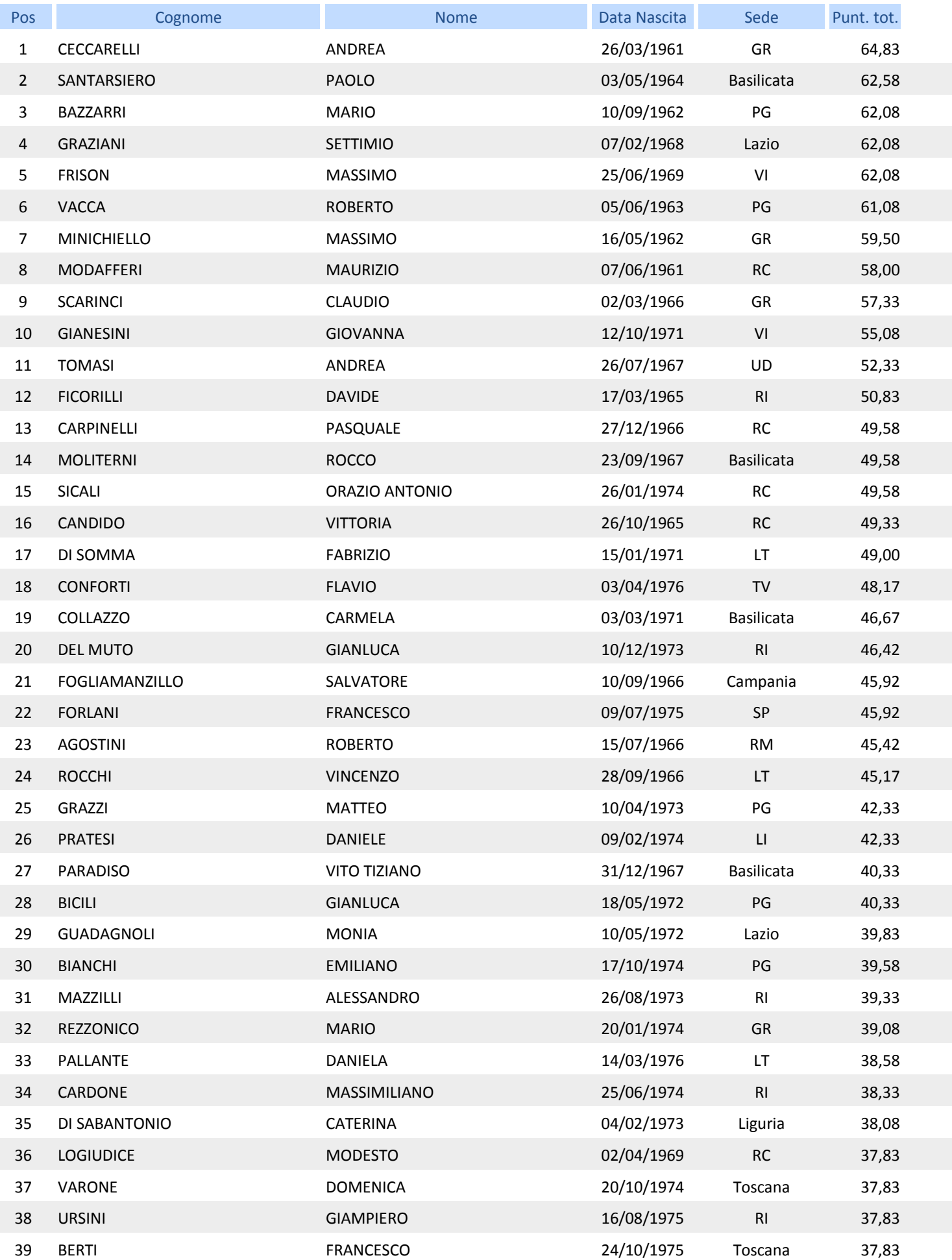

Elaborazioni effettuate, nel rispetto dei criteri indicati dall'art. 5 del Bando di Concorso. In alcun caso i dati sorgente vengono alterati dalle procedure di calcolo.

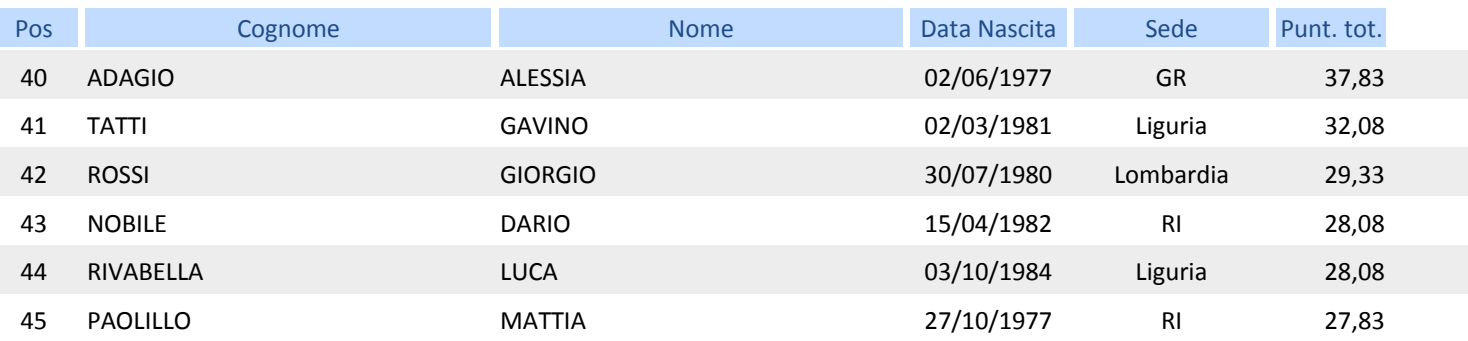

Elaborazioni effettuate, nel rispetto dei criteri indicati dall'art. 5 del Bando di Concorso. In alcun caso i dati sorgente vengono alterati dalle procedure di calcolo.